## **JSER MANUAL**

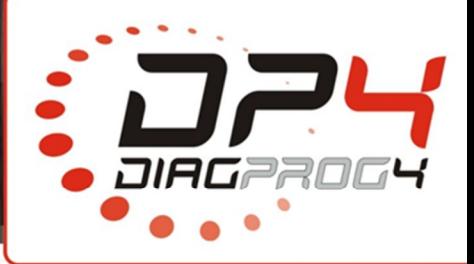

Update DP4 Manager

Rev 1.0 Date: 14/07/2017

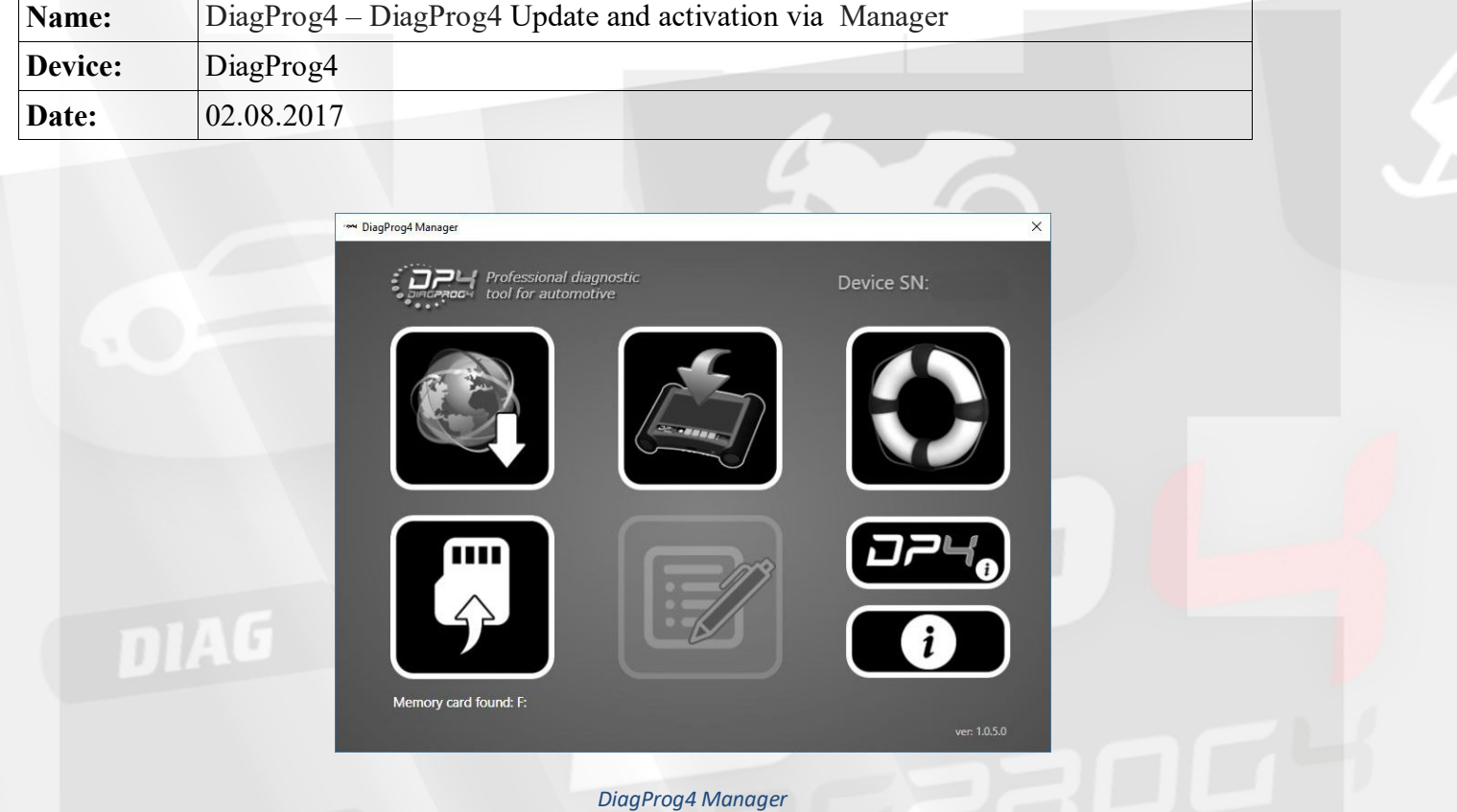

In order to ensure stable operation of the device, manufacturer recommends regular update of the DiagProg4 software to add new programs, improve functionality, modifications, and removal of any software errors.

Software activation is used to launch software or to unlock the device (Time-Lock).

### **Procedure:**

- 1. Download DiagProg4 Manager via www.diagprog4.com section download and install it on PC
- 2. Connect device via USB to PC and run DP4 Manager (external power supply is required)
- 3. Select an icon:

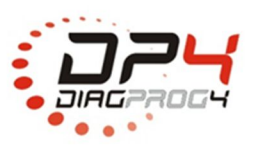

Elprosys Sp. z o.o. ul. Tarnogórska 140, Gliwice 44-102, Polska tel. +48 32 301-2-301, fax. +48 32 301-2-302

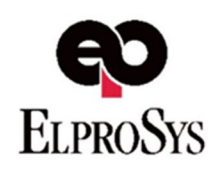

entel

# USER MANUAL

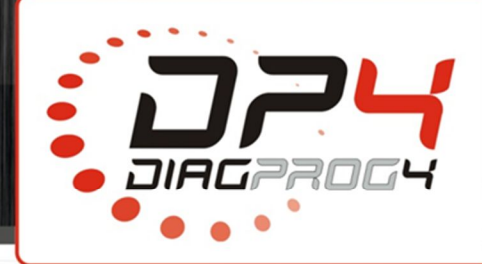

Update DP4 Manager Rev 1.0 Date: 14/07/2017

**1. Downloading DiagProg4 Manager** 

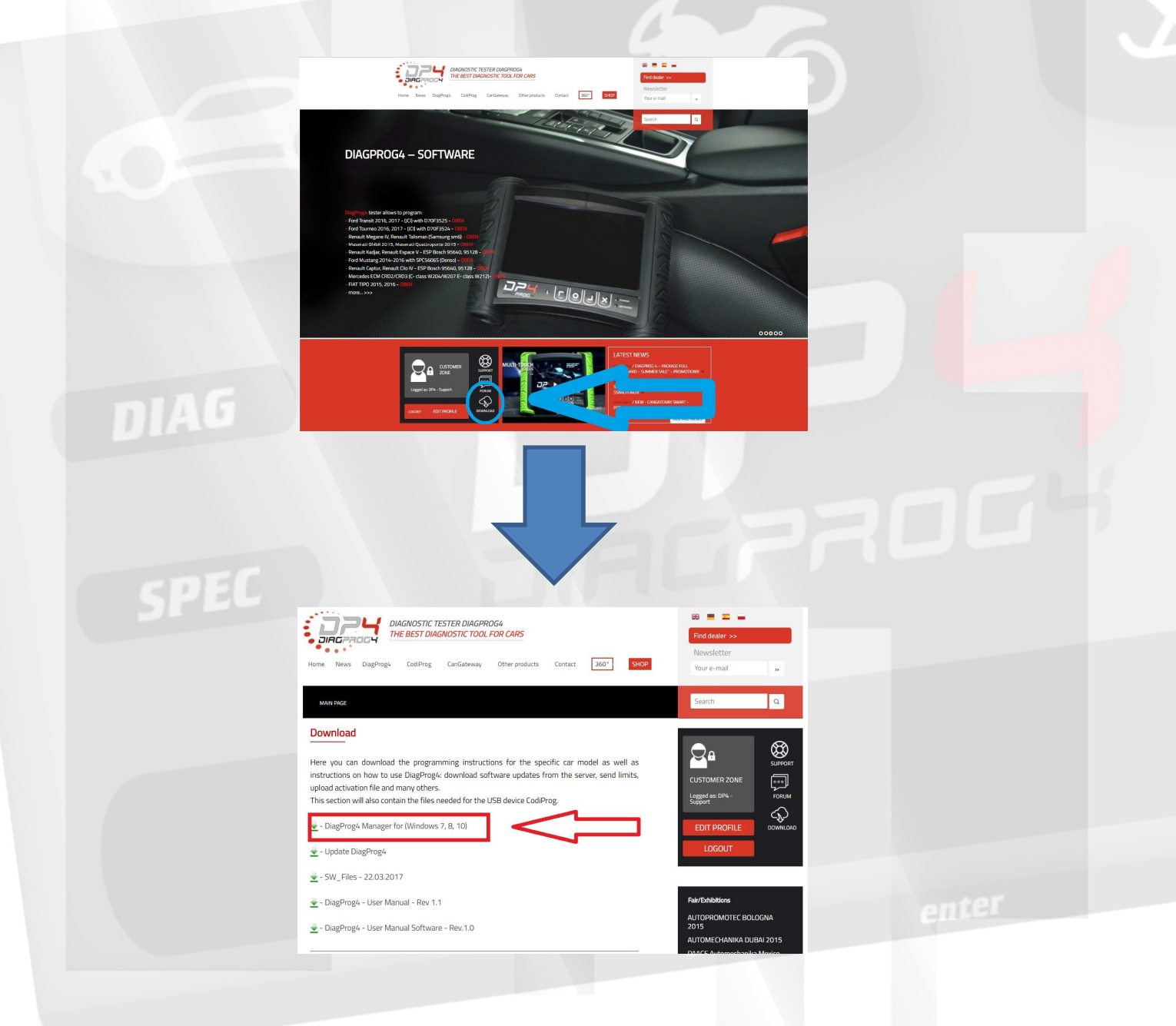

Download DiagProg4 Manager and install it on PC

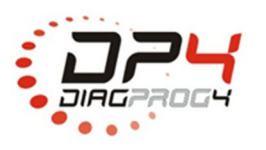

Elprosys Sp. z o.o. ul. Tarnogórska 140, Gliwice 44-102, Polska tel. +48 32 301-2-301, fax. +48 32 301-2-302 www.diagprog4.com www.elprosys.com

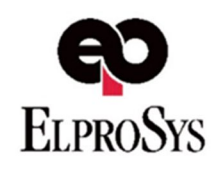

# USER MANUAL

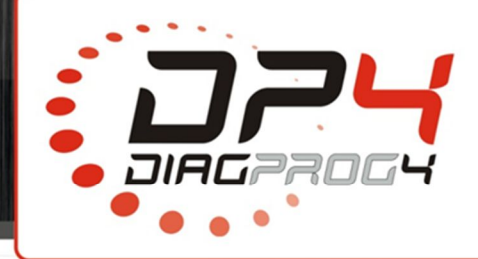

Update DP4 Manager Rev 1.0 Date: 14/07/2017

### **2. Connection**

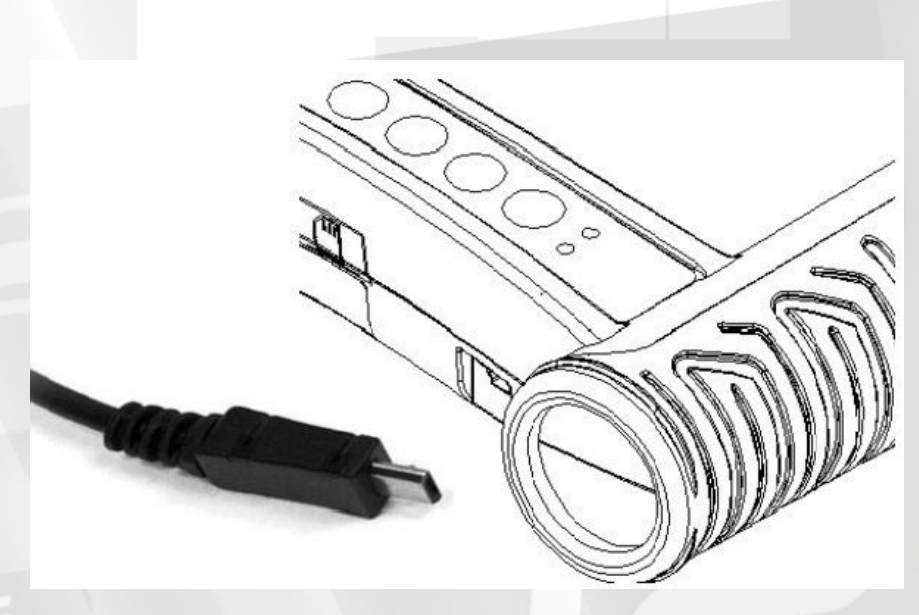

**SPEL** 

Connect your DP4 to your PC using a miniUSB cable and wait for Windows to install the necessary drivers. As the installation proceeds successfully, we can enable DiagProg4 Manager.

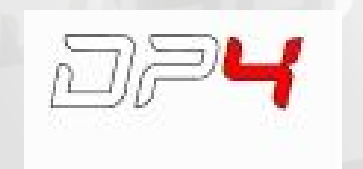

Dp4Manager.exe

 $n$ ext

**NOTE: DP4 is not powered from the USB port so external power source is needed, e.g.: 12V power supply.**

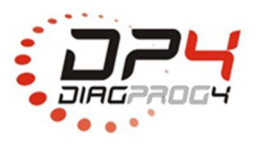

Elprosys Sp. z o.o. ul. Tarnogórska 140, Gliwice 44-102, Polska tel. +48 32 301-2-301, fax. +48 32 301-2-302 www.diagprog4.com www.elprosys.com

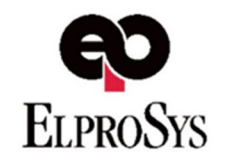

enter

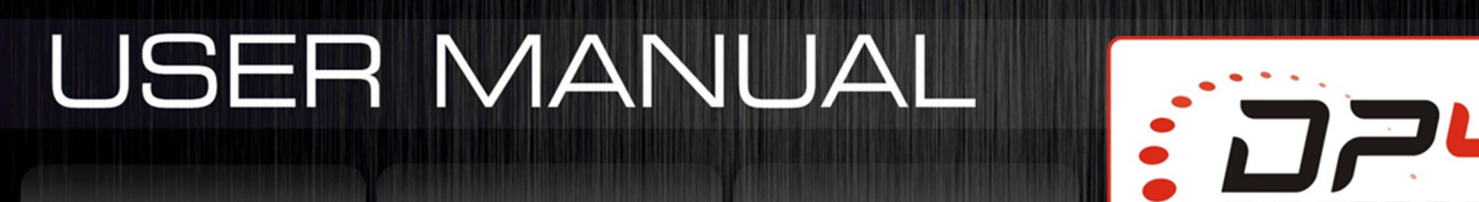

Update DP4 Manager Rev 1.0 Date: 14/07/2017

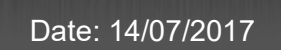

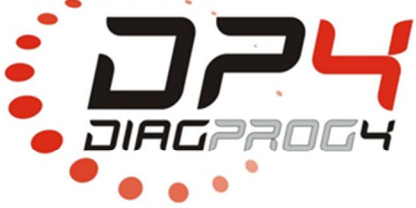

## **3. Downloading and installing Update / Activation**

After running DiagProg4 Manager, a desktop with menu will appear. Select update/activation icon **Contains ad select where to save file. System checks current SW version** and inform us about available update.

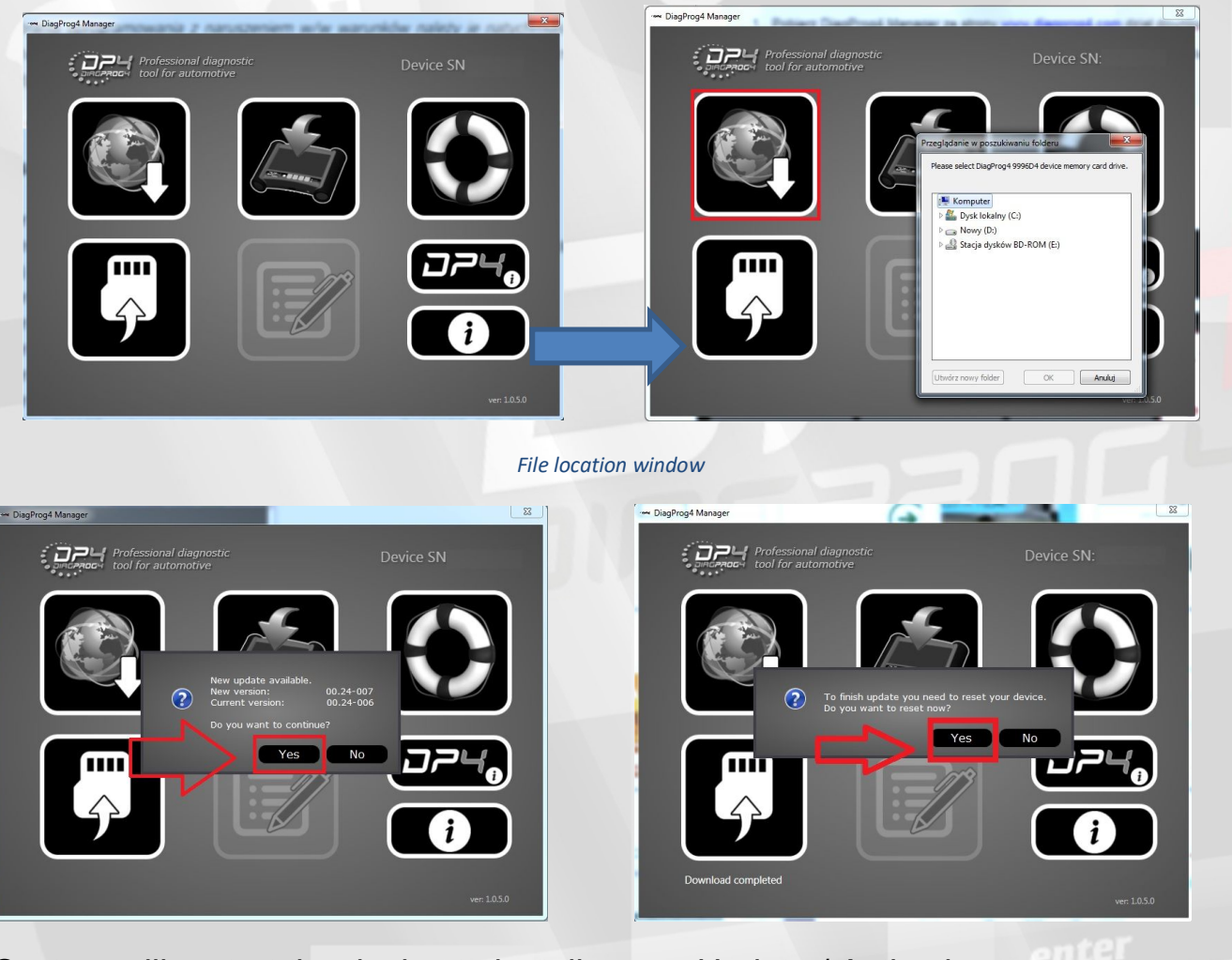

System will restart the device to install a new Update / Activation

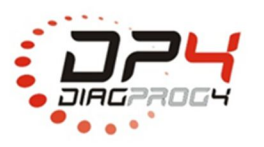

Elprosys Sp. z o.o. ul. Tarnogórska 140, Gliwice 44-102, Polska tel. +48 32 301-2-301, fax. +48 32 301-2-302

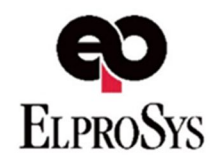

## USER MANUAL

Update DP4 Manager Rev 1.0 Date: 14/07/2017

### **Exemplary problems:**

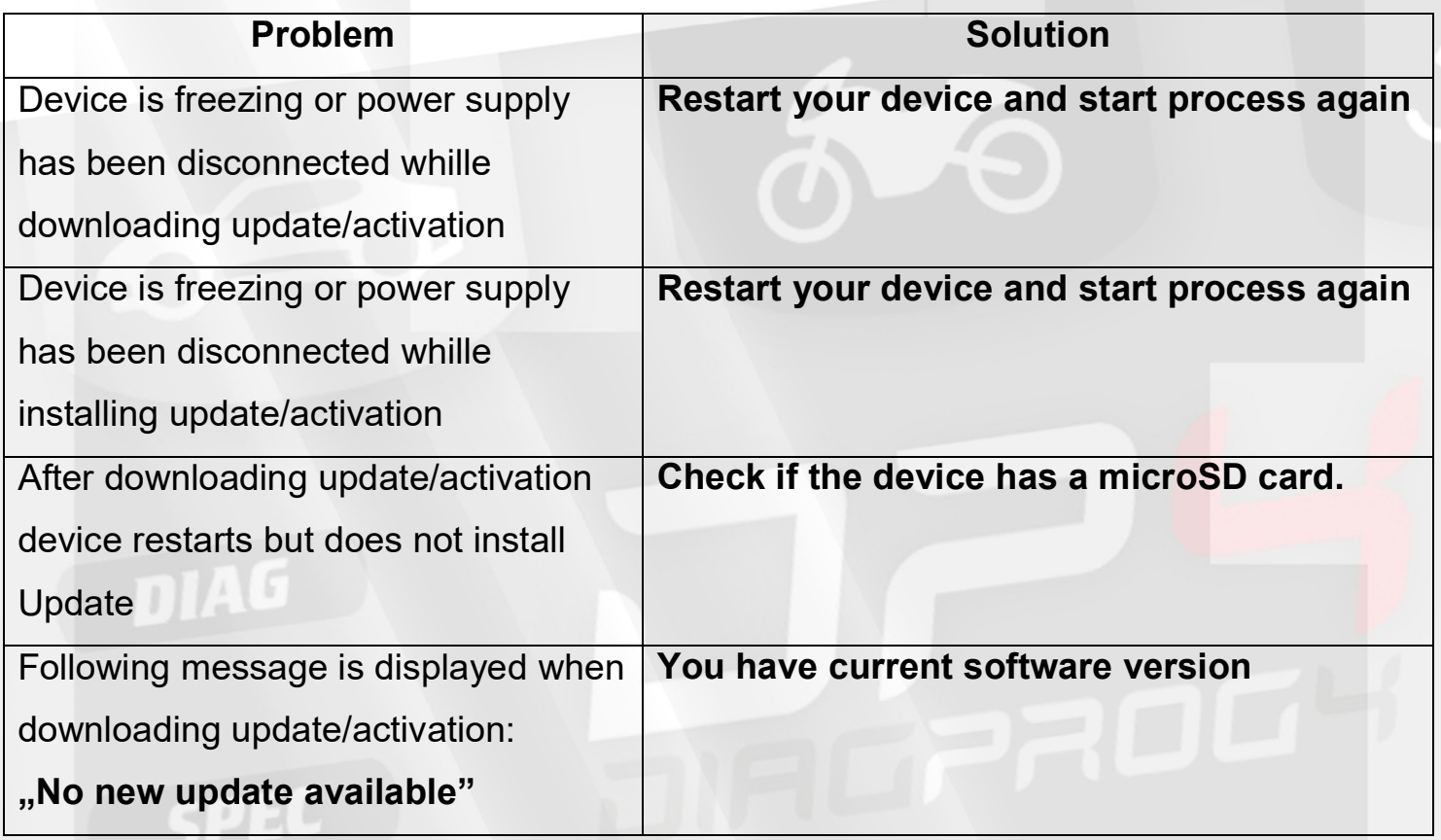

**Note: If you have any problems listed above, please report it by Support form via www.diagprog4.com or email support@elprosys.com.**

### **LEGAL DISCLAIMER**

 $next$ 

It is forbidden to use DiagProg4 device, software for this device, information contained in this document and any other Elprosys products for purposes which are illegal or prohibited in any other way. Elprosys and the company's management board shall not be liable for the results of the use of the DiagProg4 device, software, information contained in this document and any other Elprosys products for purposes which are illegal or prohibited in any other way. Copying, redistribution, publishing, dissemination, sale, giving access to or making use in any other way of the whole or part of the software and data contained in this document are forbidden. Elprosys may introduce improvements or modifications of products on offer and their documentation as well instruction manuals at any time without a prior notice. Any and all trademarks, product names and information set forth in the document are the property of the Elprosys company and are protected by the law. A User is required to respect intellectual property rights of resources contained in the document.

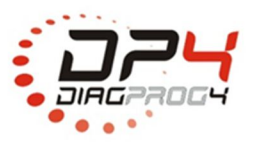

Elprosys Sp. z o.o. ul. Tarnogórska 140, Gliwice 44-102, Polska tel. +48 32 301-2-301, fax. +48 32 301-2-302

www.diagprog4.com www.elprosys.com

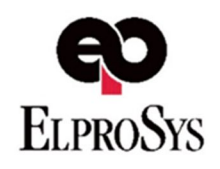